**JUTIN : Jurnal Teknik Industri Terintegrasi**

Volume 6 Issue 4 2023, Page 1466-1482 ISSN: [2620-8962](http://u.lipi.go.id/1544409008) (Online)

Journal Homepage: https://journal.universitaspahlawan.ac.id/index.php/jutin/index

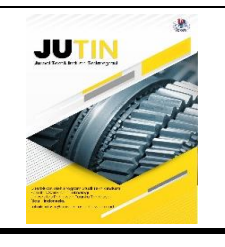

# **Rancang Bangun Sistem Informasi Pemesanan**  *Custom Furniture* **pada CV. Adidewata Berbasis Website**

**Mochammad Adi Priyono Putra<sup>1</sup>, I Gede Juliana Eka Putra<sup>2</sup> , I Nyoman Yudi Anggara<sup>3</sup>**

Primakara University DOI: 10.31004/jutin.v6i4.21264

 $\boxtimes$  Corresponding author: [m.adipriyonoputra@gmail.com]

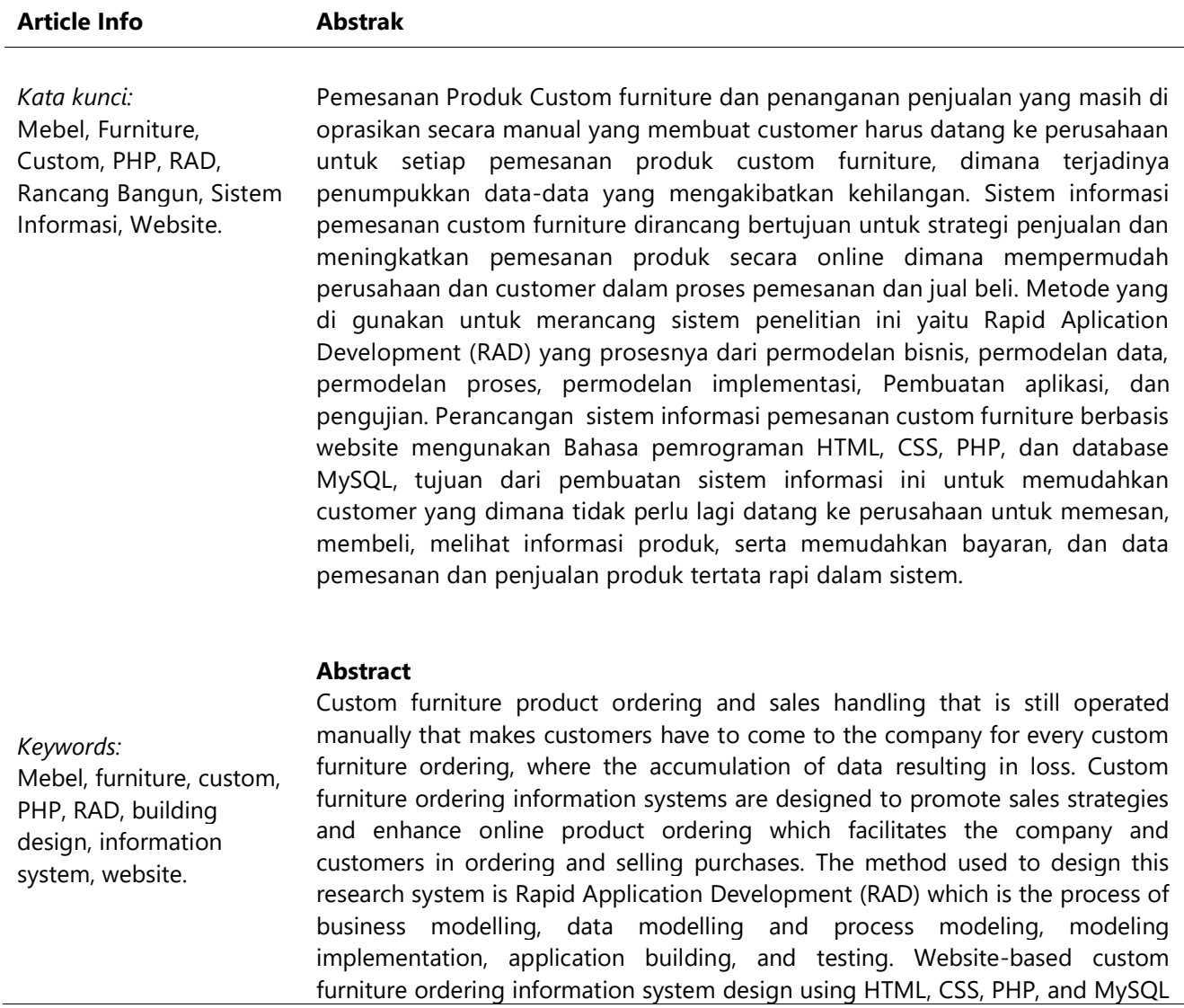

Available online 30 October 2023 / © 2023 The Authors. Published by Jurnal Teknik Industri Terintegrasi Universitas Pahlawan Tuanku Tambusai. This is an open access article under the CC BY-SA license (https://creativecommons.org/licenses/by-sa/4.0)

database programming languages, the purpose of the creation of this information system to facilitate customers who no longer have to come to the company to order, buy, view product information, as well as facilitate payment, and ordering and selling product data is organized in the system.

#### **1. INTRODUCTION**

Kegiatan penjualan yang semakin bayak membuat data yang tersimpan didalam perusahaan yang sangat penting terutama dalam meningkatkan penjualan dan meningkatkan kualitas di perusahaan pada bidang penjualan, dengan itu dibutuhkan sistem informasi yang dapat mempermudah kebiasaan customer dimana pemesanan dan pembelian secara konvensional dapat berubah menjadi secara online. Waktu dan jarak bukan lagi menjadi sesuatu kendala dalam sebuah transaksi, karena perkembangan internet customer bisa mendapatkan informasi tentang produk-produk yang diinginkan maupun melakukan transaksi pemesanan kapanpun dan dimanapun, dimana perusahaan dapat memperluas jaringan pemasaran dan penjualannya sehingga tercapai mutu kompetitif dan dapat menaikkan keuntungan. Memenuhi kebutuhan customer pun dapat berubah dengan diterapkannya sistem informasi pemesanan custom furniture berbasis website, kunci sukses bukan hanya terletak pada kualitas produk dan jasa, tetapi bagaimana perusahaan dapat memuaskan kebutuhan customer kemudian memberikan pelayanan terbaik dan memuaskan customer untuk memastikan mereka menjadi pelanggan setia. Proses perusahaan berinteraksi dengan customer pun berubah, perusahaan semakin memahami customer, menanggapi kebutuhan customer dengan tepat dan cepat menadi hal yang penting dalam bisnis. Untuk memperoleh semua itu, perusahaan harus tau keinginan customer yang bersifat proaktif dan antisipatif terhadap keinginan customer.

Website adalah kumpulan halaman-halaman yang digunakan menampilkan informasi berupa tulisan, gambar bergerak atau diam, suara, dan atau penggabungan dari semua baik yang bersifat statis maupun dinamis yang membentuk sebuah rangkaian bangunan yang saling terkait, yang dimana masing-masing dihubungkan dengan jaringan halaman (Adiwisastra et al.,2021) website adalah jaringan computer yang terhubung antara jaringan secara global (Raka E. S et al., 2021)

Website adalah kumpulan halaman situs dan dokumen yang dimana tersebar di berbagai computer server yang ada di penjuru dunia dan terhubung jadi satu jaringan yang melalui jaringan internet (Dwipa H et al., 2022)

Berdasarkan beberapa jurnal yang didapat dapat disimpulkan bahwa, Pembangunan sistem e-commerce penjualan meingkatkan penjualan dan promosi produk dimana memberikan peningkatan keuntungan perusahaan dan customer dapat melakukan pemesanan secara online (Yuda I et al.,2019). Adanya sistem informasi pemesana furniture mempermudah pemesanan furniture dan mempermudah admin dalam mengelolah pemesanan dan melihat transaksi efektif dan efisien (Sofyan et al.,2019).

Dalam setiap penelitian yang dilakukan memiliki maksud dan tujuan yang jelas. Adapun tujuan dari penelitian ini yaitu untuk rancang bangun sistem informasi e-commerce pemesanan custom furniture berbasis website sebagai media informasi untuk pemesanan custom furniture. Serta untuk mengetahui keberhasilan implmentasi sistem informasi e-commerce pemesanan custom furniture berbasis website dalam membantu pemesan untuk mendapatkan informasi tepat, cepat, dan jelas efisien.

Berikut adalah manfaat-manfaat yang diharapkan dapat meningkatkan informasi pada setiap pemesanan produk custom furniture khususnya yang berada pada CV. adidewata, dan sehingga mendapatkan informasi secara tepat, cepat, efisien. Serta penelitian ini dapat dijadikan sebagai bahan penulisan penelitian selanjutnya dalam membuat maupun meyempurnakan sistem informasi e-commerce pemesanan custom furniture berikutnya.

#### **2. METHODS**

Metode pengembangan sistem yang di gunakan didalam penelitian ini adalah salah satu madel dari System Development Life Cycle yaitu Rapid Aplication Development (RAD) (S. Aswati et al,.2017). Rapid Aplication Development (RAD) merupakan model pengembangan perangkat lunak secara linear sequential yang dimana pengembangannya yang sangat singkat (D. S. Budi et al.,2017). Rapid Aplication Development (RAD) dapat menjadi salah satu acuan dalam pengembangan suatu sistem informasi yang terbaik dalam kecepatan, ketepatan walaupun biaya yang digunakan lebih tingi (A. Kusnanjaya,.2013).

Alasan penelitian ini menggunakan pendekatan Rapid Aplication Development (RAD) karena memiliki kelebihan yaitu siklus pengembangannya lebih singkat, fleksibel, mengajak keterlibatan pengguna, serta dapat meminimalisir kesalahan (Vlado et al.,2013).

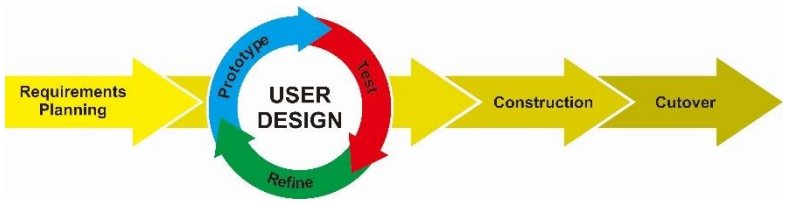

Gambar. 1 Model Rapid Application Development (RAD)

Tahapan-tahapan sistem pengembangan metode RAD adalah seagai berikut:

# 1. Rencana Kebutuhan (Requirements Planning)

Ditahapan ini Penulis saling berkomunikasi untuk meneliti dalam memecahkan masalah yang terjadi, menetapkan apa saja yang diperlukan untuk merancang sistem aplikasi, karena ditahap ini merupakan awal dari keberhasilan pembuatan sistem serta untuk menghindari kesalahan antara pengguna dan penulis.

2. Desain Pengguna (User Design)

Ditahap pembuatan atau perancangan sistem yang diusulkan agar sesuai kebutuhan, serta berproses sesuai rencana dan berharap dapat membantu dan mengatasi masalah.

3. Pengembangan (Construction)

Ditahap ini mulai memuat sistem yang dimana sudah di rencanakan di awal. Mulai Mengetik suatu kode program di computer atau bisa di sebut mengconding, dalam mengubah desain yang telah dibuat menjadi aplikasi yang direncanakan agar bisa digunakan .

4. Cutover

Ditahap ini menguji semua sistem yang sudah di buat dan juga semua komponennya perlu diuji secara keseluruhan dengan Black Box Testing agar dapat mengurangi resiko eror di sistem, Teknik Black Box Testing digunakan sebuah pengujian perangkat lunak yang fokusnya di spesiikasi fungsional dalam perangkat lunak[21].

# **Alat dan Bahan**

Perangkat Keras (hardware) dan perangkat lunak (software) yang digunakan dalam penelitian ini adalah sebagai berikut:

| Jenis Alat/Bahan | Nama Alat & Bahan  | <b>Spesiikasi</b>                      |
|------------------|--------------------|----------------------------------------|
| Hardware         | Laptop merk Asus   | Ram 4gb DDR3                           |
|                  |                    | <b>500 GB HDD</b>                      |
|                  |                    | Prosesor Intel i7-4720HQ 2.60GHz<br>3. |
| Software         | Windows 10 64 bit  |                                        |
|                  | SQLyog             |                                        |
|                  | Laragon            |                                        |
|                  | <b>MySQL</b>       |                                        |
|                  | PHP                | <b>PHP 8.1</b>                         |
|                  | Visual Studio Code |                                        |

**Table 1 Alat dan Bahan**

# **Instrumen Penelitian**

Teknik penelitian ini yang di gunakan adalah wawancara keberbagai pihak yang terkait di dalam tempat penelitian ini dan wawancara ini dilakukan secara bebas tidak terstruktur tergantung dari pemahaman peneliti.

# **Jenis Data**

Data yang di gunakan dalam penelitian ini adalah data kuantitatif atau data naratif dimana data kualitatif atau angka yang di dapat dari observasi.

# **Sumber Data**

Sumber data dalam penelitian ini terdiri dari 2 sumber yaitu:

1. Sumber Data Primer

Sumber data primer yang menggunakan metode acak sebagai contoh untuk mendapatkan sample menggunakan 20 orang sample sebagai responden, 20 orang didapat dari jumlah informasi yang digunakan.

2. Sumber Data Sekunder

Sumber data sekunder yang didapat dari data terpercaya seperti jurnal, buku, artikel dan sumber lainnya setelah dilakukan penelitian untuk memperkuat topik dalam penelitian ini.

#### **Tempat & Waktu Penelitian**

Dilaksanakan di CV. Adidewata lebih tepatnya di Jalan Jl. Gunung Gede no 5, Kota Denpasar, Bali. Waktu penelitian berlangsung selama tiga tahun terhitung dari agustus 2021 sampai november 2023. Adapun tujuan penelitian di lokasi tersebut adalah untuk membantu mempermuda dalam proses pemesanan di CV. Adidewata.

### **3. RESULT AND DISCUSSION**

#### **Desain Mock Up**

a. Desain Mock Up Halaman Website

Desain mock up Halaman website ini merupakan perdoman untuk merancang sistem penelitian, tampilan ini berisi konten-konten penting seperti produk-produk yang tersedia di dalam website tampilan ini dapat berubah dalam pengembangannya.

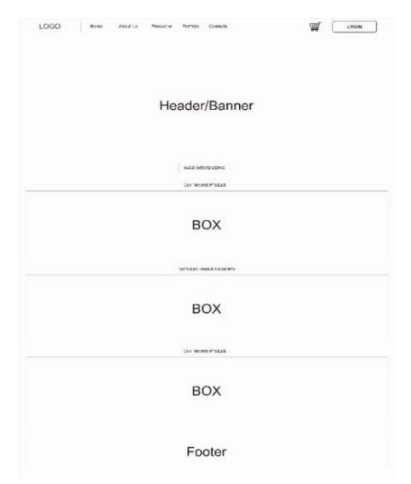

**Gambar 2 Desain Mock Up Halaman Website**

b. Desain Mock Up halaman Produk

Desain mock up Halaman produk ini dirancang yang dimana kontennya berisi produk-produk yang dapat di pesan sesuai dengan katagori produknya desain mock up ini dapat berubah dalam pengembangan sistemnya.

| Philadelphia and Military St.1.<br><b>PERITURBATION</b> |                             |                                 |                                           |                                |
|---------------------------------------------------------|-----------------------------|---------------------------------|-------------------------------------------|--------------------------------|
| <b>Financial Riv</b>                                    |                             |                                 |                                           |                                |
| P Brant's miture Lersett                                | Ω                           |                                 |                                           |                                |
| Pittschaden Freightein                                  |                             | Q                               | Ω                                         | O                              |
| When the case fit mann day fields.                      |                             |                                 |                                           |                                |
|                                                         | distants.                   | <b>Printed</b>                  | Welches                                   | Artistic                       |
|                                                         | <b>Harvan Hal Mooreday</b>  | <b>Kadner Bet Leter L</b>       | <b>Nicher for Parkage</b>                 | <b>Keiter: Sel Noorrate L.</b> |
|                                                         | areas to be there.          | announ exter                    | mission or storms                         | starbungs analogs              |
|                                                         | a considerable contact to   | the control and control of      | as all automated when                     | Construction of the Con-       |
|                                                         | Rp. 1.903.000 × ···         | Rn. 2.580.000 M . -             | Rp. 4.500.000 R .-                        | Ro. 2,000,000 8 - to           |
|                                                         | Links.<br>$-20.1$           | $m_{\rm eff}$<br><b>Address</b> | <b>heres</b><br>12.4                      | <b>Mark</b><br>$-100$          |
|                                                         |                             |                                 |                                           |                                |
|                                                         | O                           | О                               | O                                         | O                              |
|                                                         |                             |                                 |                                           |                                |
|                                                         | <b>BELLET</b>               | <b>All Angeles</b>              | <b>AGENCY</b>                             | Arrest Ford                    |
|                                                         | <b>Kerner Sel Stressier</b> | <b>Kning Bel Leter L</b>        | <b>Kiches Sat Freihege</b>                | <b>Railwright Moorwise L</b>   |
|                                                         | WORKER NO. APRILATIONS      | AMMY LE AN PE                   | to respect to the second state.           | Marketing Controller           |
|                                                         | Concert Burbance of Car     | L. S. Harrisoner                | excellent transmitter                     | ALCOHOL: UNK CARD AND          |
|                                                         | Rp. 1.509,000 × --          | Rp. 2,590,000 = -               | Rp. 4.500.000 A                           | Ro. 2.500.000 ***              |
|                                                         | $1 + 44$<br>(18.1)          | W.H.<br>2411                    | 36100<br>4.14                             | $-16$<br><b>Wind B</b>         |
|                                                         |                             |                                 |                                           |                                |
|                                                         |                             |                                 |                                           |                                |
|                                                         |                             |                                 |                                           |                                |
|                                                         |                             |                                 |                                           |                                |
| Service                                                 | Menu                        |                                 | Toncity                                   |                                |
| Cabe I at 1999 Post and                                 | <b>Lighted</b>              |                                 | J. Azadea 1 Gaineartel.                   |                                |
| For installation                                        | <b>Nam 194</b>              |                                 | Pay years Decuse June<br><b>Mai 50:15</b> |                                |
| Intrier-Frieset Dividyn                                 | (Yemin)                     |                                 | <b>HERE' TITLER</b>                       |                                |
| Danmieral                                               | The least                   |                                 | 网络鱼                                       |                                |
| Product and each                                        | <b>Tirrite in</b>           |                                 |                                           |                                |

**Gambar 3 Desain Mock Up Halaman Produk**

c. Desain Mock Up Halaman Deskripsi Produk

Desain mock up Halaman Deskripsi produk ini berisi deksripsi lengkap dari produk tersebut yang dimana terdapat atributnya, dimana mock up tampilan produk ini dapat berubah sewaktu-waktu dalam pengembangannya.

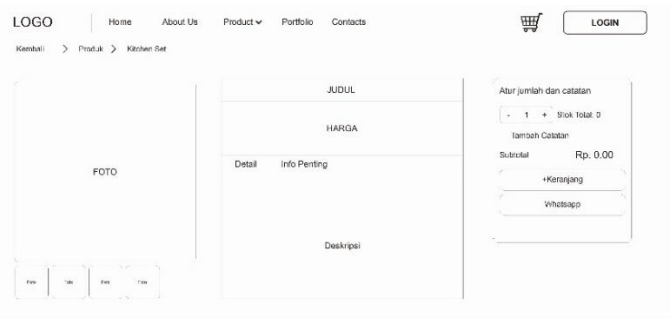

**Gambar 4 Desain Mock Up Halaman Deskripsi Produk**

d. Desain Mock Up halaman Payment

Desain mock up Halaman payment ini berisi alur pembayaran dalam pemesanan produk, desain penelitian ini akan dapat berubah dalam pengembangannya karna penyesuaiannya.

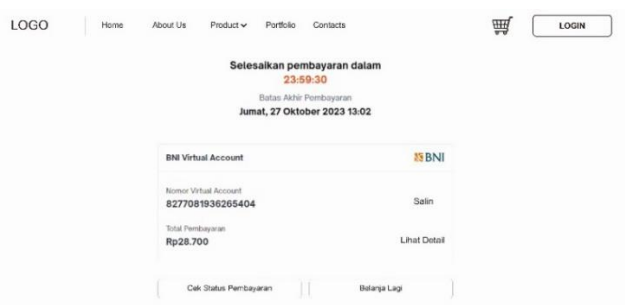

**Gambar 5 Desain Mock Up Halaman Payment**

e. Desain Mock Up Halaman Login

Berikut Desain Mock Up untuk halama login yang ingin di rancang dalam pembangunan sistem pemesanan furniture. Yang dapat di gunakan customer, admin dan manager dalam mengakses sesuai dengan hak aksesnya.

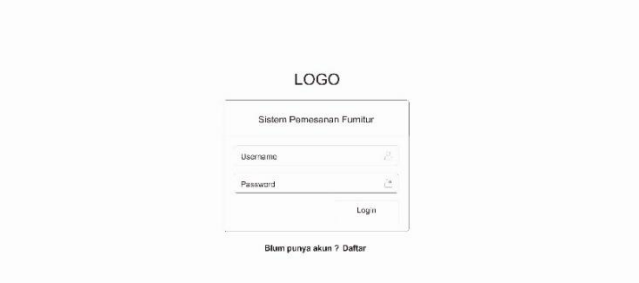

**Gambar 6 Desain Mock Up Halaman Login**

f. Desain Mock Up Halaman Admin

Desain mock up halaman admin ini berisi keterangan-keterangan yang penting di di hak akses admin tetapi dalam pengembangan penelitian ini akan dapat berubah karna meyesuaikan dalam pengembangannya.

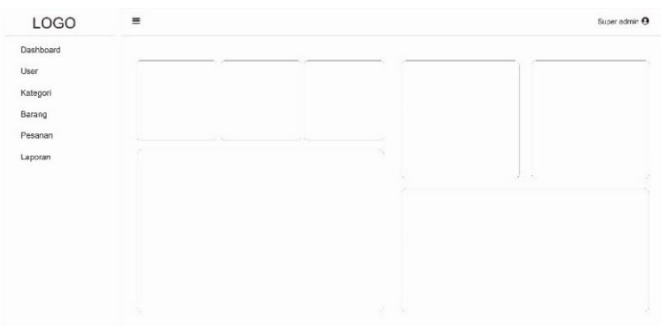

**Gambar 7 Desain Mock Up Halaman Admin**

#### g. Desain Mock Up Halaman customer dan staff

Desain mock up halaman customer dan staff berisi data customer dan staff dak hak aksesnya, desain mock up ini dapat berubah meyesuaikan dalam pengembangan sistem.

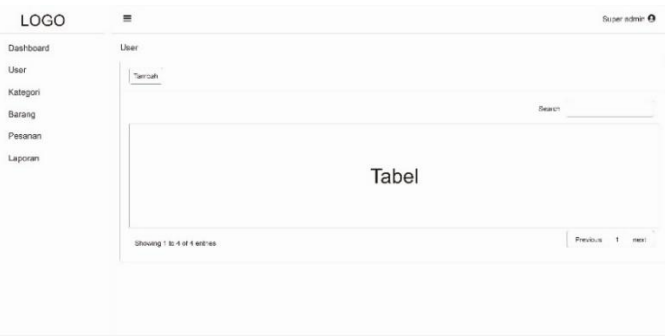

**Gambar 8 Desain Mock Up Halaman customer dan staff**

# h. Desain Mock Up Halaman Produk Admin

Desain mock up halaman Produk berisi produk-produk di di perusahaan dan dalam pengembangan penelitian ini dapat berubah karna meyesuaikan dengan pengembangannya.

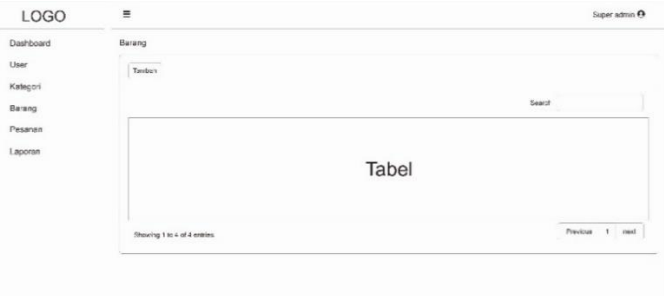

**Gambar 9 Desain Mock Up Halaman Produk Admin**

#### i. Desain Mock Up Halaman Sales

Desain mock up halaman Sales ini berisis pesanan yang di pesan customer desain mock up ini dapat berubah dalam pengembangannya untuk meyesuaikan pengembangan sistem dalam penelitian.

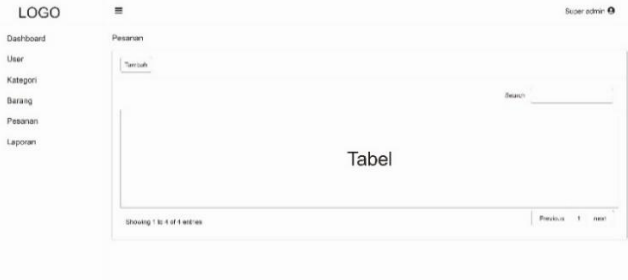

Gambar 10 Desain Mock Up Halaman Sales

#### Page **1472** of **1482**

#### j. Desain Mock Up Halaman Report

Desain mock up halaman Report ini berisi Report sales dari customer, dimana dalam muck up ini dapat berbeda dalam pengembangannya untuk meyesuaikan sistem yang ingin di rancang.

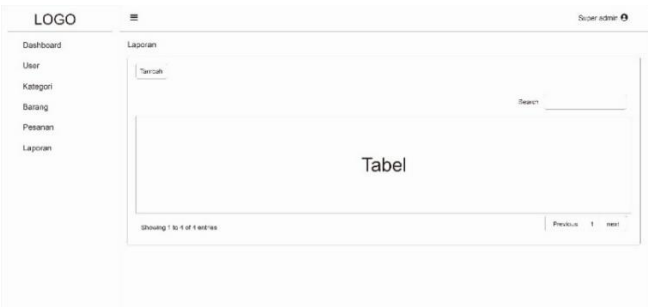

**Gambar 11 Desain Mock Up Halaman Report**

#### k. Desain Mock Up Manager

Desain mock up manager ini berisi laporan-laporan didalam sistem di dalam mack up ini dapat berbeda pengembangannya untuk meyesuaikan dengan pengembang sistem penelitian ini.

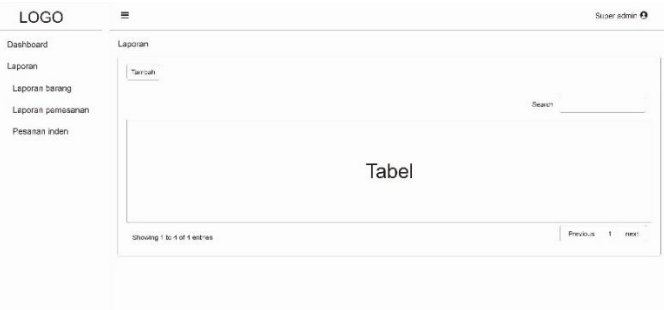

**Gambar 12 Desain Mock Up Manager**

#### **Implementasi Sistem**

Implementasi sistem membahas mengenai sistem yang telah dibangun sesuai perancangan serta membahas pengujian sistem apakah sudah sesuai dengan apa yang diharapkan. Berikut adalah implementasi dari perancangan sistem informasi pemesanan custom furniture pada CV. Adidewata berbasis website.

# 1. Implementasi Halaman Website

Halaman Website merupakan halaman utama customer dalam memesan produk yang memuat data perusahaan seperti story perusahaan, produk-produk, katalog, blog, kontak, dan dimana customer dapat memesan produk custom furniture yang berada di CV. Adidewata melalui Halaman website ditunjukkan pada Gambar 4.2.1 di bawah ini.

| adidewata<br><b>Ryand Exercise</b> | <b>Nowell More</b>                                                                                                    | sems my sore                           |                              | <b>B</b> NAME OF                                                                                                    |
|------------------------------------|----------------------------------------------------------------------------------------------------|----------------------------------------|------------------------------|----------------------------------------------------------------------------------------------------|
| III. Tax text                      |                                                                                                    |                                        |                              |                                                                                                    |
| Percuates Terbah.                  |                                                                                                    |                                        |                              | 1.3                                                                                                    |
|                                    |                                                                                                    |                                        |                              |                                                                                                    |
|                                    |                                                                                                    | m                                      |                              |                                                                                                    |
|                                    |                                                                                                    |                                        |                              |                                                                                                    |
| <b>Country</b>                     | tracket.                                                                                                    | book or                                | Estrada                      | parages                                                                                                    |
| <b>IN MARGAR</b><br>Nov Products   | <b>BER HALLMARK</b>                                                                                                    | <b>INFOURNIES</b>                      | <b>PECCARGINA</b>            | <b>ENGINEERING</b><br>$-$ when $\lambda$                                                                                                    |
|                                    |                                                                                                    |                                        |                              |                                                                                                    |
|                                    |                                                                                                    |                                        |                              |                                                                                                    |
|                                    |                                                                                                    |                                        |                              |                                                                                                    |
| 12010122012102                     | 10/05/19 01:51                                                                                                    | <b>BELEVILLE</b>                       | 54578394                     | <b>BYYVEEBASE</b>                                                                                                    |
| <b><i>Automatical</i></b>          | <b>SANTONIA</b>                                                                                                    | <b>Rut Lekschin</b>                    | <b>School Store</b>          | <b>CARLON CO.</b>                                                                                                    |
|                                    | Coperator @ 2022 ADIDEANTA / Powered by Tage ADIDENATA                                                                                                    |                                        |                              |                                                                                                    |
|                                    | Potential description is a counterfusion for the constant of the trade states of the country of the potential states of the constant of the constant of the constant of the constant of the constant of the constant of the co       |                                        |                              | sens in anomalitation, that we procedure a passigned.<br>Another class who is a camerate classe on publication can be also in a decay become superconduction on |
|                                    | and interest who to a control or receive to a label expense at a disc in outside                                                                                                    |                                        |                              |                                                                                                    |
| э<br><b>CALCOM</b>                 | ×.<br>reken an ing                                                                                                    |                                        | Ð<br><b>Superior</b>         | ø<br>program.                                                                                                    |
|                                    |                                                                                                    |                                        |                              |                                                                                                    |
| <b>AdidEWATA</b>                   |                                                                                                    |                                        |                              |                                                                                                    |
|                                    |                                                                                                    |                                        |                              |                                                                                                    |
| Antiquit material                  | .<br>Ny haavon'ny toerana amin'ny fisiana ara-daharampehintany ary indrindra ara-daharampehintany ary indrindra ary<br>Ny faritr'ora ary indrindra ary indrindra ary indrindra ary indrindra ary indrindra ary indrindra ary indrind |                                        |                              |                                                                                                    |
|                                    | between the party countries of the contemporary planet information and product                                                                                                    |                                        |                              |                                                                                                    |
| <b>Wallen Alex</b>                 | <b>SERIES</b>                                                                                                    |                                        |                              |                                                                                                    |
|                                    | ENTHER                                                                                                    |                                        | <b>MARGARY</b>               |                                                                                                    |
|                                    |                                                                                                    | <b><i><u><u>Department</u></u></i></b> | <b>NOT</b><br><b>Kellura</b> |                                                                                                    |

**Gambar 13 Implementasi Halaman Website**

#### 2. Implementasi halaman Produk di Website

Halaman produk di website merupakan halam yang memuat semua produk yang tersedia di perusahaan yang di muat di dalam Halaman produk di website ditunjukkan pada Gambar 4.2.2 di bawah ini.

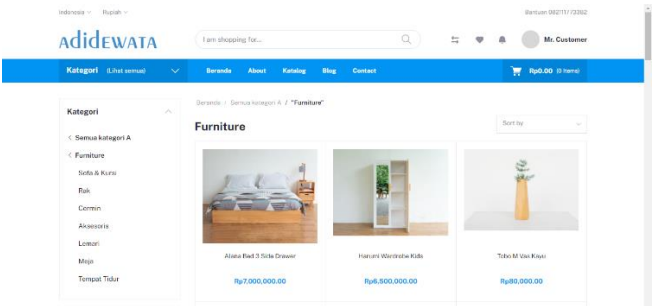

**Gambar 14 Implementasi halaman Produk di Website**

# 3. Implementasi Halaman Deskripsi Produk

Halaman Deskripsi produk merupakan halaman yang muncul Ketika customer mengklik salah satu produk, yang dimana di halaman ini berisi deksripsi lengkap dari produk tersebut yang dimana terdapat keterangan seperti ukuran, warna, material, dan harga dari produk tersebut yang terdapat di Halaman deskripsi produk ditunjukkan pada Gambar 4.2.3 di bawah ini.

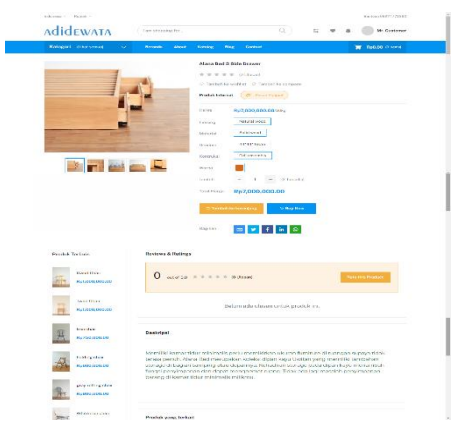

**Gambar 15 Implementasi Halaman Deskripsi Produk**

# 4. Implementasi Halaman Payment

Halaman payment merupakan halaman yang muncul Ketika customer telah memesan produk di dalam website yang dimana di halaman ini harus mengisi beberapa persyaratan untuk pemesanan seperti shiping info, delivery info dan, payment yang terdapat di Halaman payment ditunjukkan pada Gambar 4.2.4 di bawah ini

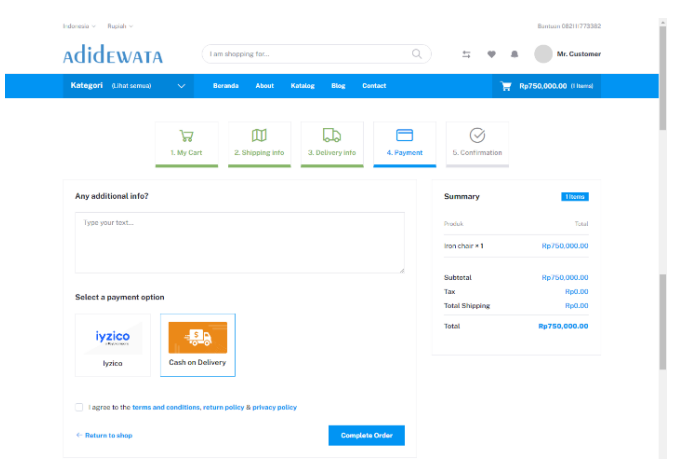

**Gambar 16 Implementasi Halaman Payment**

Page **1474** of **1482**

### 5. Implementasi Coding Halaman Pemesanan

Berikut implementasi coding untuk halaman pemesanan yang dimana ini proses/code paling penting dalam sistem, dimana semua proses ada disini seperti bagian proses order, dari pilih alamat, dan pilih metode pembayaran.

### 6. Implementasi Halaman Login

Halaman Login merupakan halaman yang muncul ketika customer mengunjungi sistem informasi ini pertama kali. customer memasukkan username dan password yang terdaftar pada sistem kemudian menekan tombol Login agar dapat masuk ke dalam sistem. Adapun hak akses sistem dibagi menjadi Admin, Manager, dan Customer. Halaman Login ditunjukkan pada Gambar 4.2.6 di bawah ini.

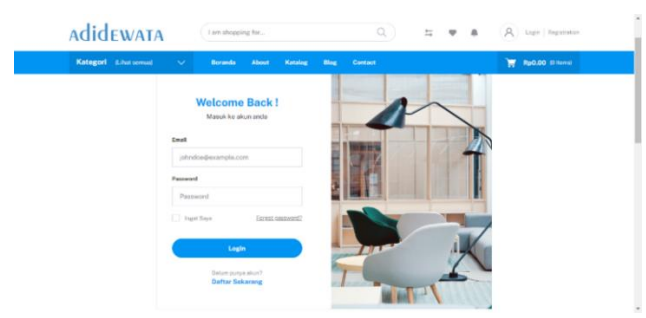

**Gambar 17 Implementasi Halaman Login**

### 7. Implementasi Coding Halaman Login

Berikut implementasi coding untuk halaman login yang di akses untuk semua user, yang memiliki hak akses sepeti customer, admin, manager.

#### 8. Implementasi Halaman Dashboard Admin

Halaman Dashboard Admin merupakan halaman utama yang muncul setelah admin dengan hak akses admin dan memasuki sistem. Sistem informasi ini memiliki beberapa menu, yaitu Dashboard, masterdata, produk, sales, customer, upload file, dan report. Halaman Dashboard memuat grafik data seller dan produk yang ditunjukkan pada Gambar 4.2.8 di bawah ini.

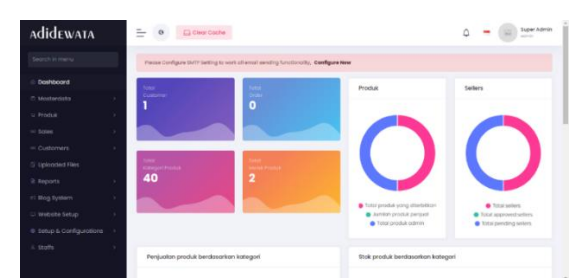

**Gambar 18 Implementasi Halaman Dashboard Admin**

#### 9. Implementasi Halaman Staff

Halaman Staff memuat data pengguna-pengguna yang dapat mengakses sistem informasi ini. Pengguna dapat menambah atau mengubah data pengguna yang diperlukan pada halaman ini. Halaman staff ditunjukkan pada Gambar 4.2.9 di bawah ini.

| AdidewATA                                 | ÷<br>Citor Coche<br>$\circ$    | $\hat{\omega}$ | $\Xi$ Super Admin       |
|-------------------------------------------|--------------------------------|----------------|-------------------------|
| Search in menu                            | All staffs                     |                | Add New Staffs          |
| @ Doshboard<br>C Mosterdato               | Staffs<br>$\rightarrow$        |                |                         |
| <b>P</b> Produk<br>on Soles               | ٠,<br>Name<br>×                |                | Pilihon                 |
| <b>SR Customers</b>                       | <b>B</b> Super Admin<br>×      |                | $8 - 2$                 |
| [] Uploaded Files<br><b>B</b> Reports     | · manager<br>٠                 |                | $\mathbf{B}=\mathbf{B}$ |
| v1 Blog System                            | ,                              |                |                         |
| Website Setup<br>0 Setup & Configurations | $\rightarrow$<br>$\rightarrow$ |                |                         |
| A Statis<br>$+144$ statis                 | v                              |                |                         |

**Gambar 19 Implementasi Halaman Staff**

#### 10. Implementasi Halaman Tambah Data Staff

Halaman tambah data staff tampil setelah pengguna menekan tombol Tambah pada halaman staff. Pada halaman ini, pengguna dapat menambahkan informasi pengguna baru, kemudian menekan tombol simpan untuk menyimpan data. Halaman tambah data staff ditunjukkan pada Gambar 10 di bawah ini.

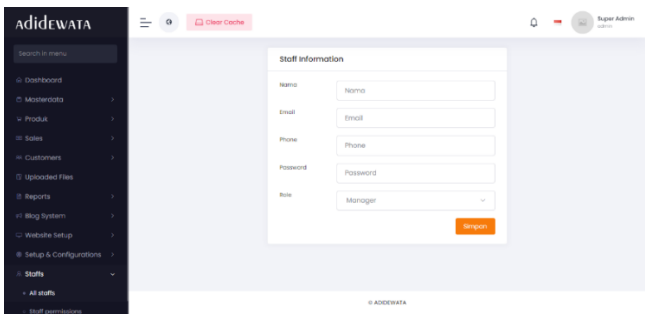

**Gambar 20 Implementasi Halaman Tambah Data Staff**

### 11. Implementasi Halaman Edit Data Staff

Halaman edit data staff tampil setelah pengguna menekan tombol Edit pada halaman staff. Pada halaman ini, pengguna dapat mengubah informasi pengguna, kemudian menekan tombol Simpan untuk menyimpan data. Halaman edit data staff ditunjukkan pada Gambar 19 di bawah ini.

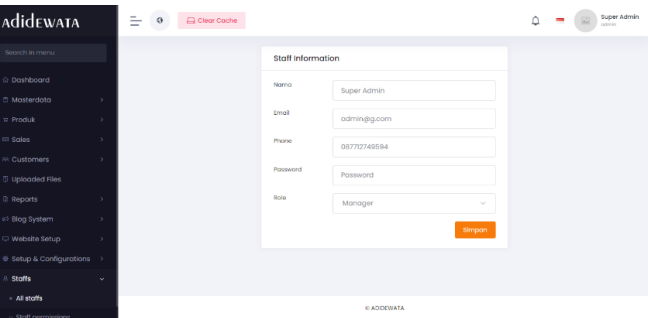

**Gambar 21 Implementasi Halaman Edit Data Staff**

#### 12. Implementasi Halaman Produk Admin

Halaman produk admin memuat data barang yang dijual pada CV. Adidewata. Pengguna dapat menambah atau mengubah data barang yang diperlukan pada halaman ini. Halaman Barang ditunjukkan pada Gambar 22 di bawah ini.

| <b>AdideWATA</b>        | $=$    | $\circ$            | $\Box$ Clear Cache                        |                                         |                                                                | Super Admin<br>contracto. |
|-------------------------|--------|--------------------|-------------------------------------------|-----------------------------------------|----------------------------------------------------------------|---------------------------|
| Search in menu          |        | Semua Produk       |                                           |                                         |                                                                | <b>Add New Product</b>    |
| △ Doshboord             |        |                    |                                           |                                         |                                                                |                           |
| <b>D</b> Masterdata     |        | <b>All Product</b> |                                           |                                         | Sort by<br>Rule Action ~<br>$\sim$                             | Typo & Fritor             |
| $=$ Produk              | $\sim$ |                    |                                           |                                         |                                                                |                           |
| - Semua Produk          |        | $\Box$             | Nomo                                      | Info                                    | <b>Total Stock</b>                                             | <b>Pilhon</b>             |
| Produk Internal         |        |                    |                                           |                                         |                                                                |                           |
| <b>Procluk Digital</b>  |        | ă                  | Algenz Rod 3 Side Drawer<br>لحثطه         | Name of Sedan O Timores<br>Herga dosor: | Cheroleto-Netwerkend-Solidanedy<br>44°44°48Cm-fullossembly - 2 |                           |
| <b>Bulk Import</b>      |        |                    |                                           | R07,000,000.00<br>Roting: 0             |                                                                |                           |
| <b>Bulk Export</b>      |        |                    | <b>Manufactured Military States Works</b> | Num of Sole: O Times                    | Write-Fullassembly-44°44'46Cm-                                 |                           |
| <b>Product Reviews</b>  |        | ă                  |                                           | Herga dosar:<br>Rp6.500.000.00          | Naturalwood-Solidwood - 2                                      | a.                        |
| <b>DO Solos</b>         |        |                    |                                           | Retine: 0                               |                                                                | $\mathbb{Q}$ $\mathbb{R}$ |
| 60 Customers            |        | 田                  | Tobo M Vos Kovu                           | Num of Sole: 0 Times<br>Heroa dosor:    | Cherolete-Neturrismel-44*44*45Cm-                              |                           |
| <b>N</b> Uploaded Files |        | ō                  |                                           | Rp80,000.00<br>Retine: 0                | fullossembly-Solidwood - 5                                     |                           |
| D. Dannets              |        |                    |                                           |                                         |                                                                |                           |

**Gambar 22 Implementasi Halaman Produk Admin**

#### 13. Implementasi Coding Halaman Produk Admin

Berikut implementasi coding pada halaman produk admin yang dimana dapat hanya di akses oleh admin, dimana admin dapat menambahkan produk, mengedit produk, dan menghapus produk.

14. Implementasi Halaman Tambah Data Produk

Halaman Tambah Data Produk tampil setelah pengguna menekan tombol Tambah pada halaman produk. Pada halaman ini, pengguna dapat menambahkan informasi barang baru, kemudian menekan tombol simpan untuk menyimpan data. Halaman Tambah Data Produk ditunjukkan pada Gambar 23 di bawah ini.

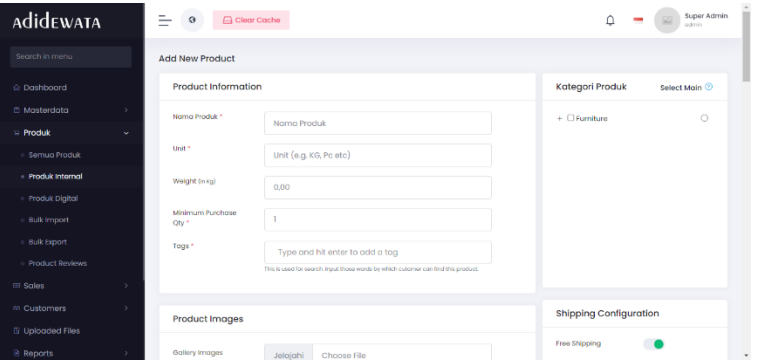

**Gambar 23 Implementasi Halaman Tambah Produk**

15. Implementasi Halaman Edit Data Produk

Halaman Edit Data Produk tampil setelah pengguna menekan tombol Edit pada halaman Produk. Pada halaman ini, pengguna dapat mengubah informasi Produk, kemudian menekan tombol simpan untuk menyimpan data. Halaman Edit Data Produk ditunjukkan pada Gambar 24 di bawah ini.

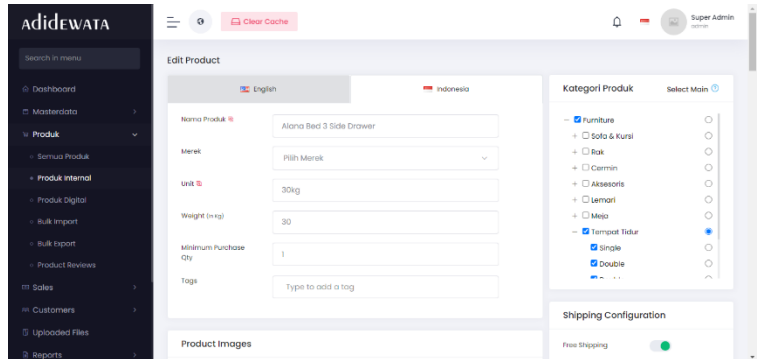

**Gambar 24 Implementasi Halaman Edit Data Produk**

#### 16. Implementasi Halaman Sales

Halaman Sales yang ditunjukkan pada Gambar 25 di bawah ini menunjukkan daftar pesanan barang yang dilakukan oleh customer. Halaman ini dapat diakses oleh pengguna dengan hak akses admin.

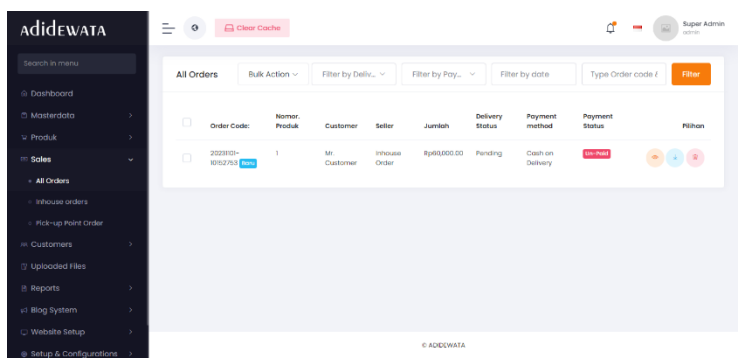

**Gambar 25 Implementasi Halaman Sales**

#### 17. Implementasi Halaman Pemesanan

Halaman Pemesanan memuat data pemesanan yang telah di pesan customer di CV. Adidewata. Pengguna dapat memantau status pemesanannya yang diperlukan pada halaman ini. Halaman Pemesanan ditunjukkan pada Gambar 26 di bawah ini.

| <b>AdidEWATA</b>                 | I am shopping for                  |                       | a<br>$\frac{1}{2}$  | Mr. Customer            |
|----------------------------------|------------------------------------|-----------------------|---------------------|-------------------------|
| Kategori (Lihat semua)<br>$\sim$ | Ketalog<br><b>Beranda</b><br>About | Blog<br>Contact       |                     | <b>Rp0.00 ID Remail</b> |
|                                  | Order Id: 20231101-10152753        |                       |                     |                         |
| Mr. Customer                     | <b>Order Summary</b>               |                       |                     |                         |
| putpherilesample.com             | Order Code:                        | 20231101-10152753     | Order date:         | 01-11-2023 10:15 AM     |
| <b>D</b> eshboard                | Customer:                          | Mr. Customer          | Order status:       | Panding                 |
|                                  | <b>Conali:</b>                     | customermexample.com  | Total order amount: | Rx60.000.00             |
| [22] Riwayat Pombolian           | Shipping address:                  | ils tabanan. Tabanan. | Shipping method:    | Flat shipping rate      |
| <sup>2</sup> Unduh               |                                    | Ball-80117, Indonesia |                     | Cash on Dalivery        |
| <b>CONTRACTOR</b><br>Wishlist    |                                    |                       | Additional Info     |                         |
|                                  |                                    |                       | Payment method:     |                         |

**Gambar 26 Implementasi Halaman Pemesanan**

18. Implementasi Halaman Report Stok Produk

Halaman Report Stok Produk yang ditunjukkan pada Gambar 27 di bawah ini menunjukkan laporan persediaan barang yang dijual CV. Adidewata.

| Product wise stock report<br>Linutkan<br>Pilih Kategori<br>Filter<br>$\sim$<br>berdgsgrkgn<br>э,<br>kategori:<br>×<br>Noma Produk<br>Stock<br>$\overline{a}$<br>Algng Bed 3 Side Drawer<br>$\overline{2}$<br>Harumi Wardrobe Kids<br>v<br>6<br>Tobo M Vas Kayu<br>10<br>Tabo I. Vas Kayu<br>- Penjualan Produk Penjual<br>$\bar{2}$<br>Mirror M Round Natural<br>$\overline{2}$<br><b>Crig Mirror</b><br>$\overline{a}$<br>Nafa Multidrawer Natural | <b>AdideWATA</b>                        | $=$<br>$^{\circ}$<br>- | Clear Cache |  |  |  |  |  |
|----------------------------------------------------------------------------------------------------|-----------------------------------------|------------------------|-------------|--|--|--|--|--|
|                                                                                                    | Search in menu                          |                        |             |  |  |  |  |  |
|                                                                                                    | @ Dashboard<br>C Masterdata             |                        |             |  |  |  |  |  |
|                                                                                                    | <b>E</b> Produk<br>co soles             |                        |             |  |  |  |  |  |
|                                                                                                    | 98 Customers                            |                        |             |  |  |  |  |  |
|                                                                                                    | <b>5</b> Uploaded Files                 |                        |             |  |  |  |  |  |
|                                                                                                    | <b>Reports</b>                          |                        |             |  |  |  |  |  |
|                                                                                                    | o In House Product Sole                 |                        |             |  |  |  |  |  |
|                                                                                                    | · Stok Produk                           |                        |             |  |  |  |  |  |
|                                                                                                    | o Wishlist Produk                       |                        |             |  |  |  |  |  |
|                                                                                                    | · User Searches<br>· Commitaion History |                        |             |  |  |  |  |  |

**Gambar 27 Implementasi Halaman Report Stok Produk**

19. Implementasi Halaman Report Penjualan

Halaman Report Penjualan yang ditunjukkan pada Gambar 28 di bawah ini menunjukkan laporan penjualan barang yang diperoleh CV. Adidewata.

| <b>AdideWATA</b>                                         | =<br>Clear Cache<br>$\bullet$      |                                  |                            |               |  |
|----------------------------------------------------------|------------------------------------|----------------------------------|----------------------------|---------------|--|
| Search in menu                                           | <b>Inhouse Product sale report</b> |                                  |                            |               |  |
| @ Dashboard<br>C Masterdata<br>$\geq$                    |                                    | Urutkan berdasarkan<br>kotegori: | Pilih Kategori<br>$\sim$   | <b>Filter</b> |  |
| <b>Si Produk</b><br>$\sim$                               |                                    | $\mathbf{m}$                     | Noma Produk                | Num of Sole   |  |
| <b>III</b> Sales<br>$\Delta$                             |                                    | ٠                                | Folding chair              |               |  |
| M. Customers<br>$\rightarrow$<br><b>E</b> Uploaded Files |                                    | $\overline{a}$                   | <b>Uwod Chair</b>          | $\circ$       |  |
| <b>Reports</b><br>$\sim$                                 |                                    | $\alpha$                         | Twod Chair                 | $\circ$       |  |
| - In House Product Sale                                  |                                    | A.                               | <b>Ison</b> chair          | $\circ$       |  |
| Penjualan Produk Penjual                                 |                                    | <b>D</b>                         | gray rotting chair         | $\circ$       |  |
| <b>Stok Produk</b><br>Wishlist Produk                    |                                    | 6                                | White iron chair           | $\circ$       |  |
| User Searches                                            |                                    | $\overline{ }$                   | Simple clossic chair       | $\circ$       |  |
| Commission History                                       |                                    | $\bullet$                        | <b>Brown ontion charge</b> | n.            |  |

**Gambar 28 Implementasi Halaman Report Penjualan**

## 20. Implementasi Halaman Manager

Halaman Manager merupakan halaman utama yang muncul setelah user dengan hak akses manager memasuki sistem. Sistem informasi ini memiliki menu, yaitu Report. Halaman report data penjualan dan dan stok produk yang ditunjukkan pada Gambar 29 di bawah ini.

| <b>AdideWATA</b>                               | $=$<br>Clear Coche<br>$\circ$ |                                 |                             |               | ċ<br>manager<br>$\approx$<br>1000 |
|------------------------------------------------|-------------------------------|---------------------------------|-----------------------------|---------------|-----------------------------------|
| Search in menu                                 | Inhouse Product sale report   |                                 |                             |               |                                   |
| <b>5</b> Uploaded Files<br><b>Reports</b><br>٠ |                               | Urutkan berdasarkan<br>katogon: | Piih Kategori<br>$\sim$     | <b>Filter</b> |                                   |
|                                                |                               | ä,                              | Norna Produk                | Num of Sole   |                                   |
|                                                |                               | х                               | Folding chair               |               |                                   |
|                                                |                               | $\overline{z}$                  | <b>Used Chair</b>           | $\circ$       |                                   |
|                                                |                               | $\bar{\bf 3}$                   | <b>Twod Chair</b>           | $\circ$       |                                   |
|                                                |                               | ă.                              | iron choir                  | $\circ$       |                                   |
|                                                |                               | $\bar{5}$                       | gray rotting chair          | $\circ$       |                                   |
|                                                |                               | s.                              | white iron chair            | $\circ$       |                                   |
|                                                |                               | $\overline{z}$                  | Simple classic choir        | $\circ$       |                                   |
|                                                |                               | $\mathbf{R}$                    | <b>Brown reflieve chair</b> | $\sim$        | $\;$                              |

**Gambar 29 Implementasi Halaman Manager**

Page **1478** of **1482**

# **Pengujian Sistem**

Pengujian dilakukan untuk mengamati hasil eksekusi melalui data uji dan memeriksa fungsi dari hasil pengujian sistem. Penelitian ini menggunakan metode Black box untuk menguji sistem yang telah dibangun. Berikut ini adalah hasil pengujian Black box selengkapnya.

# 1. Pengujian Halaman Login

Pengujian halaman Login ditunjukkan pada Tabel 2 di bawah ini yang terdiri atas satu kelas uji dan tiga skenario pengujian. Pengujian ini menunjukkan bahwa halaman Login telah berfungsi semestinya

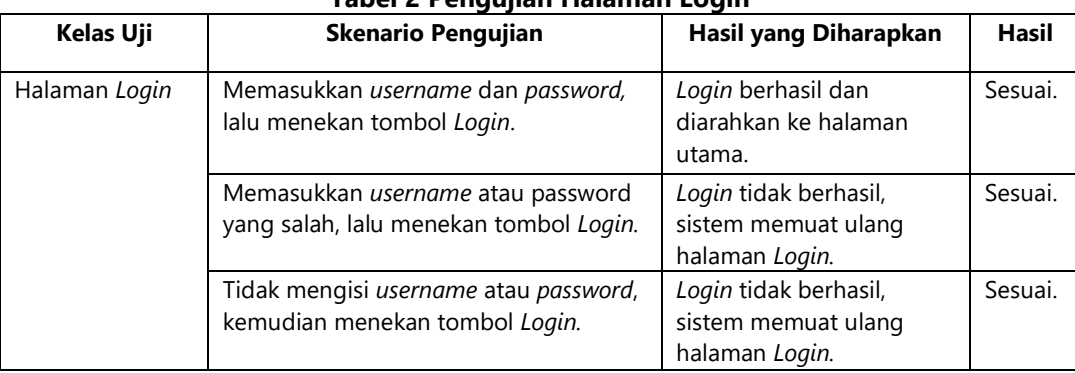

#### **Tabel 2 Pengujian Halaman Login**

# 2. Pengujian Halaman Registration

Pengujian halaman registration ditunjukkan pada Tabel 3 di bawah ini yang terdiri atas satu kelas uji dan tiga skenario pengujian. Pengujian ini menunjukkan bahwa halaman registration telah berfungsi semestinya.

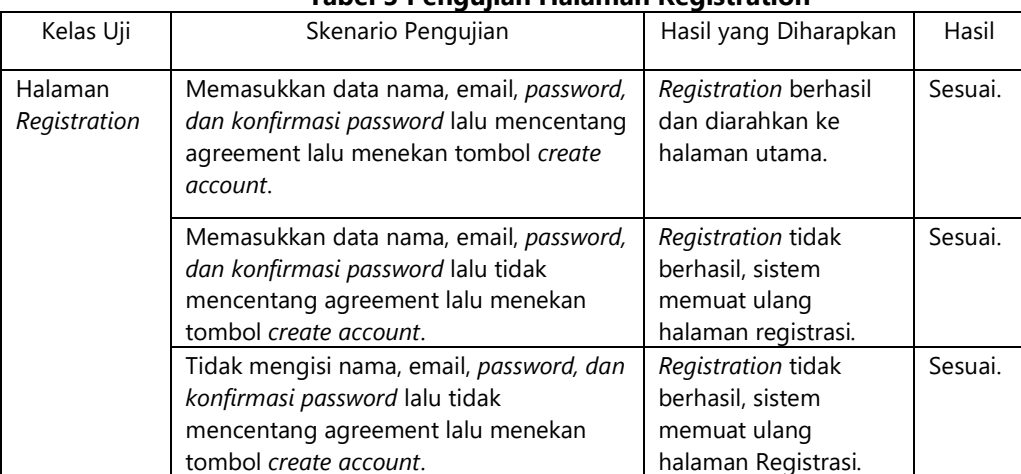

# **Tabel 3 Pengujian Halaman Registration**

# 3. Pengujian Halaman Dashboard

Pengujian halaman Dashboard ditunjukkan pada Tabel 4 di bawah ini yang terdiri atas satu kelas uji dan delapan skenario pengujian. Pengujian ini menunjukkan bahwa halaman Dashboard telah berfungsi semestinya.

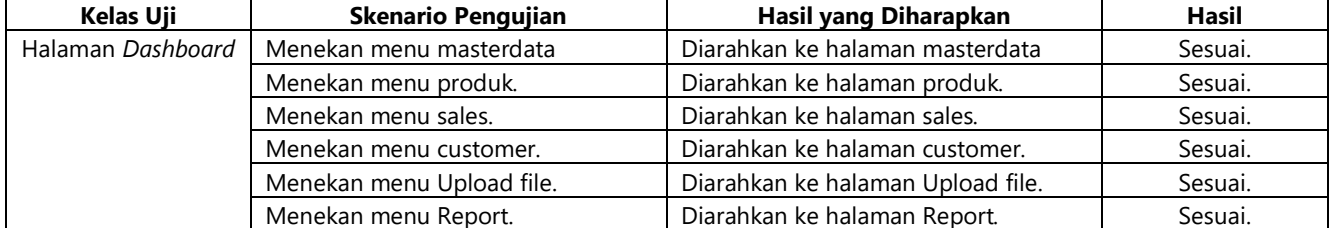

#### **Tabel 4 Pengujian Halaman Dashboard**

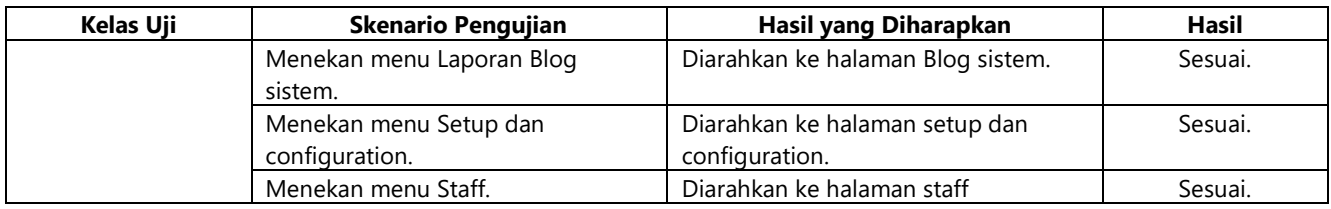

# 4. Pengujian Halaman Staff

Pengujian halaman Staff ditunjukkan pada Tabel 5 di bawah ini yang terdiri atas tiga kelas uji dan enam skenario pengujian. Pengujian ini menunjukkan bahwa halaman Staff telah berfungsi semestinya.

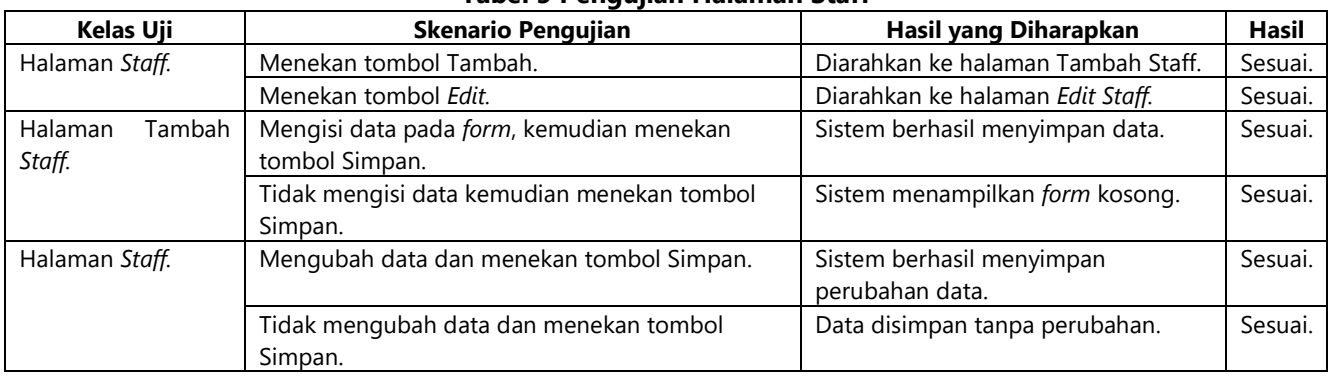

# **Tabel 5 Pengujian Halaman Staff**

# 5. Pengujian Halaman Produk

Pengujian halaman Produk ditunjukkan pada Tabel 6 di bawah ini yang terdiri atas tiga kelas uji dan enam skenario pengujian. Pengujian ini menunjukkan bahwa halaman Produk telah berfungsi semestinya.

# **Tabel 6 Pengujian Halaman Produk**

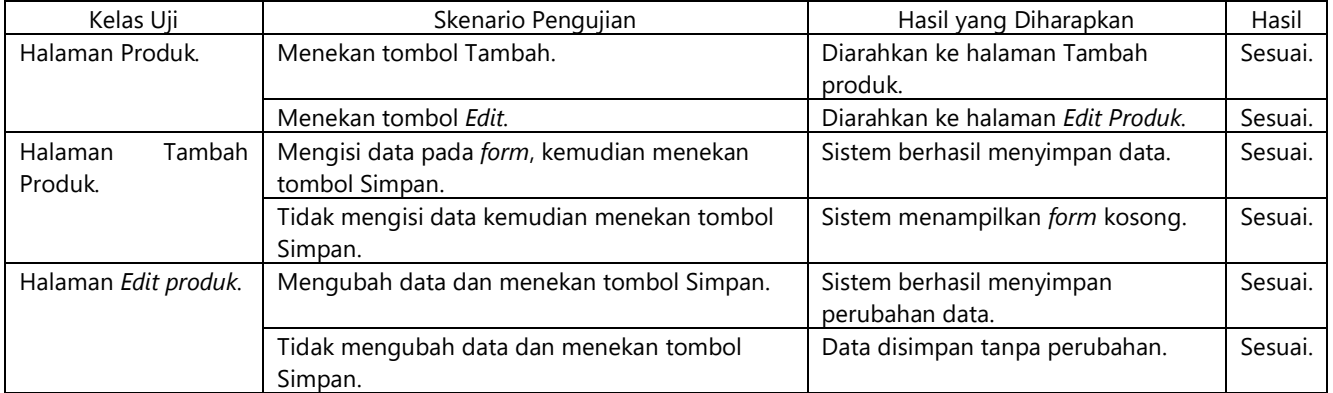

# 6. Pengujian Halaman Transaksi

Pengujian halaman Transaksi ditunjukkan pada Tabel 7 di bawah ini yang terdiri atas empat kelas uji dan enam skenario pengujian. Pengujian ini menunjukkan bahwa halaman Transaksi telah berfungsi semestinya.

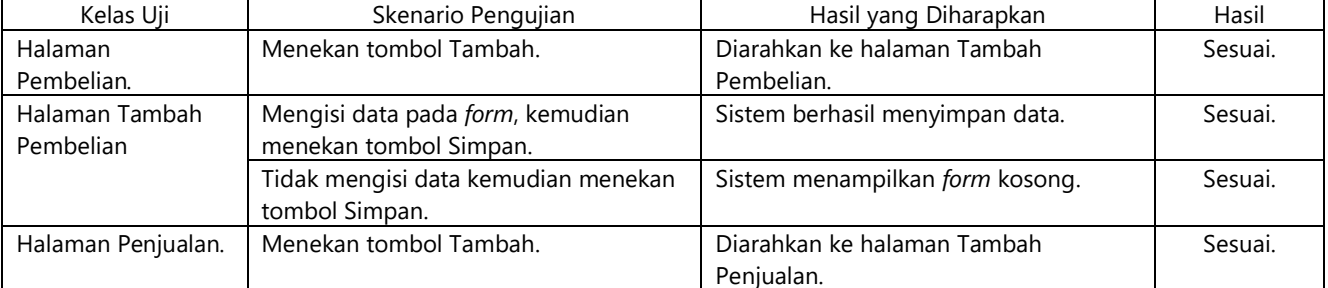

# Tabel 7 Pengujian Halaman Transaksi

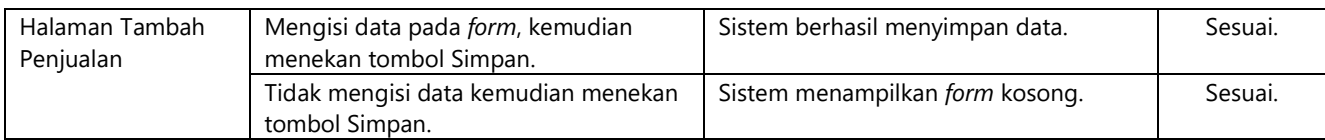

## 7. Pengujian Halaman Report

Pengujian menu Report ditunjukkan pada Tabel 8 di bawah ini yang terdiri atas tiga kelas uji dan enam skenario pengujian. Pengujian ini menunjukkan bahwa menu Report telah berfungsi semestinya.

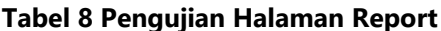

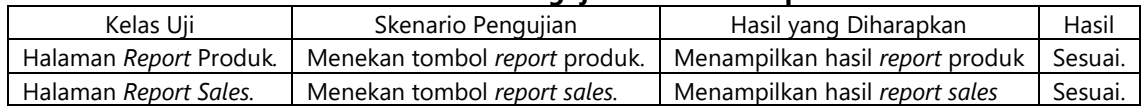

# **4. CONCLUSION**

Dari hasil penelitian yang dilakukan dapat diambil kesimpulan bahwa:

- a. Rancang Bangun Sistem Informasi Pemesanan Produk Custom Furniture ini mempermudah customer memesan produk custom furniture yang sesuai dengan kriteria yang diinginkan.
- b. Dapat mempermudah dalam mendapatkan informasi tentang produk-produk custom furniture yang ada, atau terbaru, yang ada di website.
- c. Pemilik Perusahaan dapat memperluas pemasaran produk custom furniture yang mereka miliki, sistem ini dibuat online, dan dapat mengupdate produk-produk custom furniture terbaru di perusahaan..

# **5. REFERENCES**

Adiwisastra, M. F., & Hikmah, A. B. "Web Programming Desain Halaman Web dengan CSS." Graha Ilmu, 2020.

- Raka E. S., Zulhalim, Ibrahim, Sugeng W., Asih S. R., "Perancangan Aplikasi Student Get Student Berbasis Web Menggunakan Framework Laravel Pada Stie & Stmik Jayakarta", Jurnal Manajemen Informatika Jayakarta., vol. 1, P-ISSN: 2746-5985, 2021.
- Dwipa H., Hendarman L., "Rancang Bangun Sistem Informasi Pemesanan Furnitur Berbasis Website (Studi Kasus Di Cv. Tujuh Samudra)", J-SAKTI, 2022.
- Yuda I., Uci R., Refni W., Yesica D., "Sistem Informasi Penjualan Furniture pada CV.Satria Hendra Jaya PekanbaruBerbasis Web", JTIM (Jurnal Teknologi Informasi dan Multimedia), Vol. 1, e-ISSN:2684-9151, 2019
- Sofyan, Mardewi, Rikhy R. M., "Sistem Informasi Pemesanan Furniture Berbahan Baku Aluminium Pada Usaha Dagang Crystal Aluminium Manokwariberbasis Web", Jurnal Sains Komputer dan Teknologi Informasi, vol 3, e – issn : 2655-7460, 2020
- Khristianto, W., Supriyanto, T., & Wahyuni, S. "Buku Ajar Sistem Informasi Manajemen." In STMIK Ichsan, 2015.
- Rusdiana, & Irfan, M. "Sistem Informasi Management. CV. Pustaka Setia." https://doi.org/10.31219/osf.io/tdh8v, 2019.
- Ni Wayan Yesi Mertha Sari, Ni Luh Putu Ning Septyarini Putri Astawa, I Nyoman Yudi Anggara Wijaya, "Sistem Informasi Booking (Studi Kasus: Reggaenerasi Ink Studio)", Jurnal Manajemen informatika & Sistem Informasi (MISI), Vol 4, No1, https://ejournal.stmiklombok.ac.id/index.php/misi/article/view/236/132, 2021.
- Mirnasari, Suardhika. "Pengaruh Penggunaan Teknologi Informasi, Efektivitas Sistem Informasi Akuntansi, dan Sistem Pengendalian Intern Terhadap Kinerja Karyawan", E-Jurnal Akuntansi Universitas Udayana Vol.23.1. April 2018.
- Kusnawi, "Perancangan Sistem Informasi Pemesanan Meja Dan Makanan (Studi Kasus Restoran ABC)", JURNAL DASI ISSN: 1411-3201, vol. 14, no. 1, Mar. 2013.
- Pratiwi, Hesti. "Analisis Dan Perancangan Sistem Informasi Akuntansi Penjualan, Penerimaan Kas Dan Pengendalian Internal Pada CV. Chandra Agung Jasa". Universitas Bina Nusantara, 2015.
- R. Prehanto, Dedy and L. Fitriah, Maya. "Rancang Bangun Sistem Informasi Pemesanan Katering Berbasis Web

(Studi Kasus Pada Katering Jelita)", Fakultas Teknik, Universitas Negeri Surabaya.

Sukamto, R. A., & Shalahudin, M. "Rekayasa Perangkat Lunak. Bandung: Informatika Bandung", 2016.

- Dwipa H., Hendarman L., "Rancang Bangun Sistem Informasi Pemesanan Furnitur Berbasis Website Dengan Metode Rad (Studi Kasus Di Cv. Tujuh Samudra)", Teknik Informatika, Universitas Bhayangkara Jakarta Raya, 2022.
- I Putu Pande Satria Wibawa, Anak Agung Ayu Putri Ardyanti, I Gede Juliana Eka, "Sistem Pemesanan Canang Dengan Menggunakan Framework Codeigniter", Jurnal Sistem Informasi Musirawas (JUSIM), Vol. 4 No.1, https://pdfs.semanticscholar.org/24d3/5d1f969d1cba832e33427cbd25e1d620799e.pdf, 2019.
- Putu Sidiarta, Anak Agung Ayu Putri Ardyanti, I Gede Juliana Eka Putra, "Rancang Bangun Sistem Informasi MarketplacePenyewaan Lapangan Futsal Berbasis Web", Jurnal Teknologi dan Manajemen Informatika (JTMI) Vol.4, N0.2,https://jurnal.unmer.ac.id/index.php/jtmi/article/viewFile/2229/1447, 2018.
- S. Aswati, M. S. Ramadhan, A. U. Firmansyah, and K. Anwar, "Studi Analisis Model Rapid Application Development Dalam Pengembangan Sistem Informasi," J. Matrik, vol. 16, no. 2, p. 20, doi: 10.30812/matrik.v16i2.10, 2017.
- D. S. Budi, T. A. Y. Siswa, and H. Abijono, "Analisis Pemilihan Penerapan Proyek Metodologi Pengembangan Rekayasa Perangkat Lunak," Teknika, vol. 5, no. 1, pp. 24–31, doi: 10.34148/teknika.v5i1.48, 2017.
- A. Kusnanjaya, "Rancang Bangun Sistem Informasi Data Guru Menggunakan Metode Rapid Application Development," PILAR Nusa Mandiri, vol. IX, no. 2, pp. 147–152, 2013.
- Vlado, "Rapid Application Development (RAD), "adikristanto.net,https://adikristanto.net/rapidapplicationdevelopment-rad/ (accessed Mar. 10, 2020), 2010.
- T. S. Jaya, "Pengujian Aplikasi dengan Metode Blackbox Testing Boundary Value Analysis (Studi Kasus: Kantor Digital Politeknik Negeri Lampung)," J. Inform. J. Pengemb. IT, vol. 3, no. 2, p. 45, [Online]. Available: http://www.ejournal.poltektegal.ac.id/index.php/informatika/article/view/647/640, 2018.
- Kadek Ambali Yasa, Ketut Queena Fredlina, I Gede Juliana Eka Putra, "PEMBANGUNAN SISTEM INFORMASI INVENTORY BERBASIS WEB(STUDI KASUS: CV. PENERBIT NILACAKRA)", Smart Technology ,Informatic, and Technopreneurship (SMARTTECHNO), Vol. 5 No. 1, http://lppm.primakara.ac.id/jurnal/index.php/smarttechno/article/view/74/45,2023.
- I Gede Nyoman T.A. Panji Wijaksana, I Putu Satwika, I Nyoman Yudi Anggara Wijaya, "Sistem Informasi Skripsi Stmik Primakara Berbasis Website Menggunakan Framework Laravel", JuTIK (Jurnal Teknologi Informasi dan Komputer), Vol. 2 No. 2, https://jurnal.undhirabali.ac.id/index.php/jutik/article/view/1018/pdf, 2020.